**Manuela Schroller Stand: 2005**

# Inhaltsübersicht

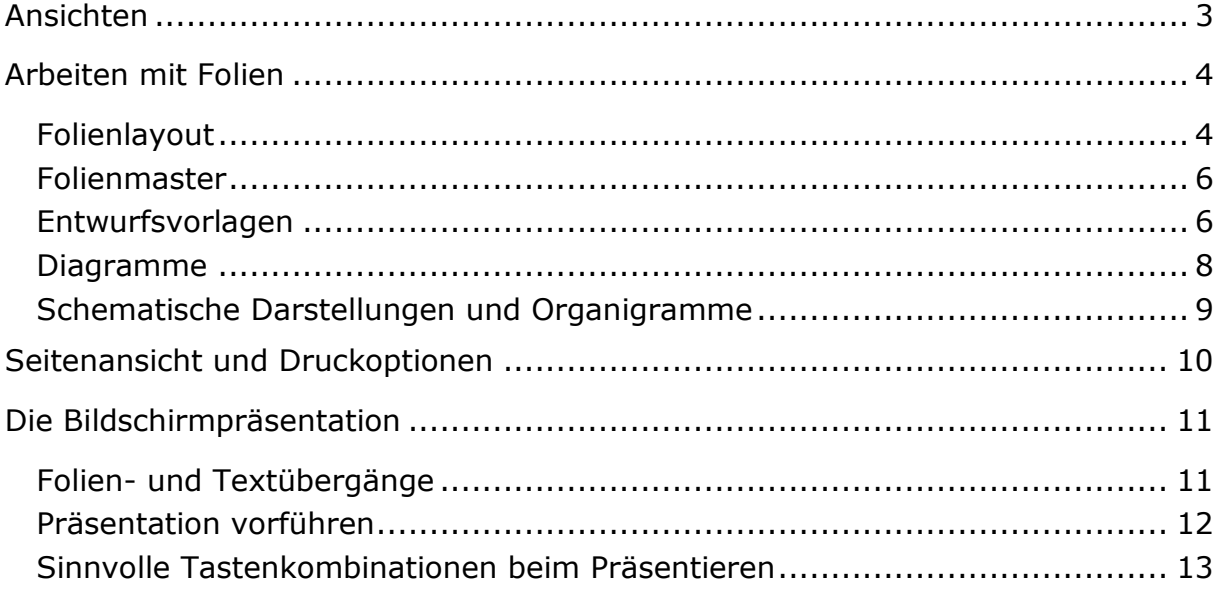

## <span id="page-2-0"></span>**Ans ichten**

Die **Normalansicht** ist in drei Bereiche geteilt:

- Foliendarstellung
- Folien (Miniaturansicht) Gliederung
- Notizbereich

Beim Start von PowerPoint wird autmatisch rechts der Aufgabenbereich angezeigt.

### **Gliederungsansicht**

Die Präsentation wird als Konzeptpapier dargestellt.

Die Folientexte der Aufzählungsfolien lassen sich bearbeiten.

## **Miniaturfolien**

Anzeige der einzelnen Folien im Seitenbereich.

Folien können ausgewählt, verschoben, kopiert oder gelöscht werden

## **Notizseite**

Zusätzliche Informationen (Stichworte, Notizen) können erfasst werden.

Die Notizen sind in der Bildschirmpräsentation nicht sichtbar

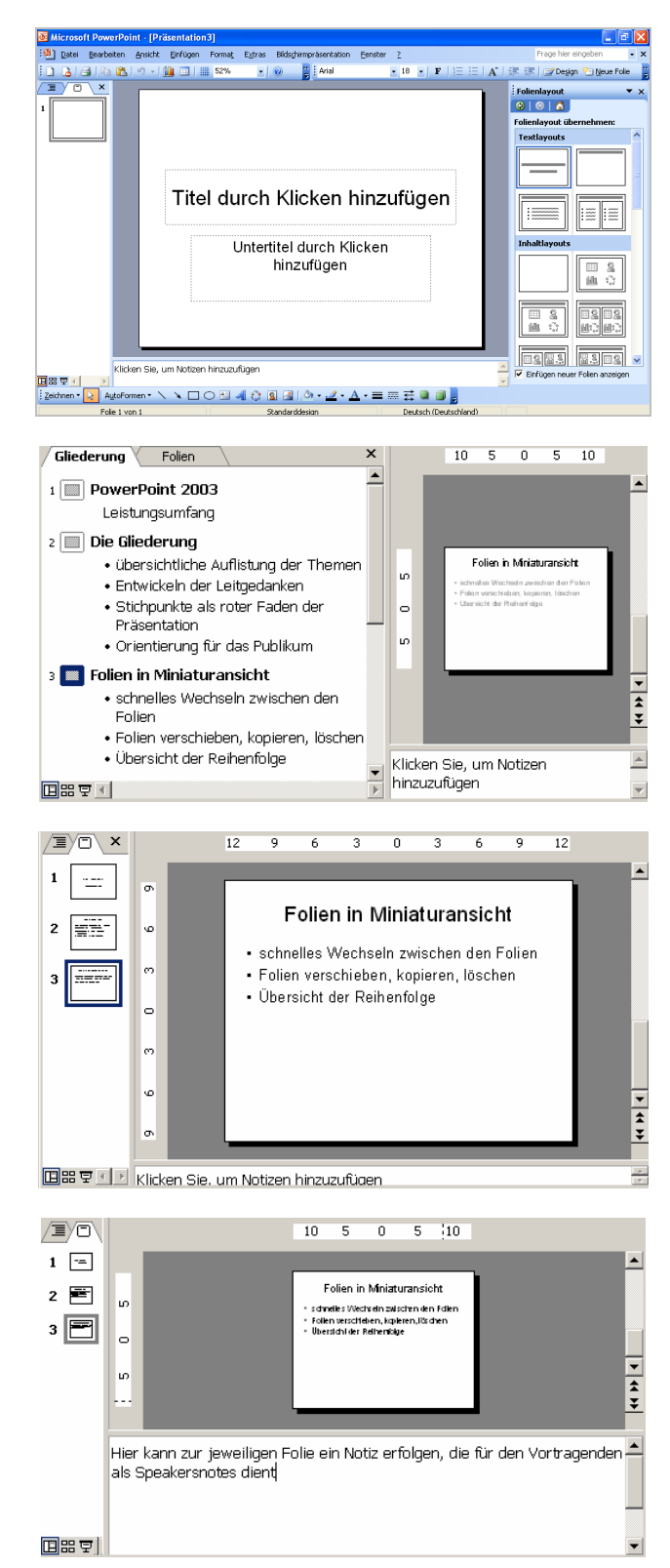

#### **Folie**

Bearbeitungsbereich, der alle Bearbeitungstechniken ermöglicht.

- Texteingabe
- Grafische Darstellungen
- Bilder, Fotos
- Dia- u. Organigramme

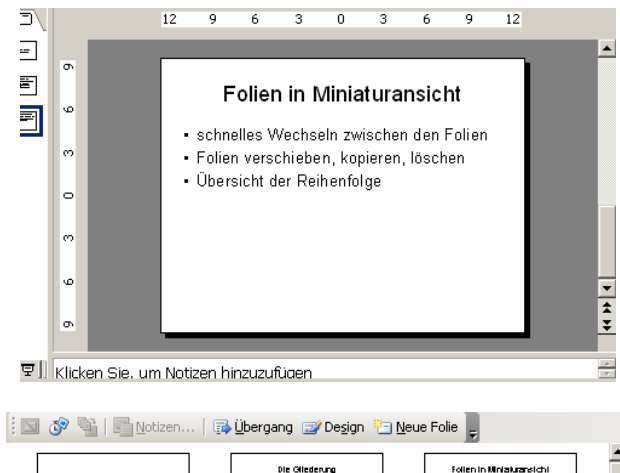

### **Foliensortieransicht**

Sie bietet einen schnellen Überblick über die gesamte Präsentation.

Ein Neuordnen der Folienreihenfolge ist möglich.

Einstellungen für die Bildschirmpräsentation können festgelegt werden.

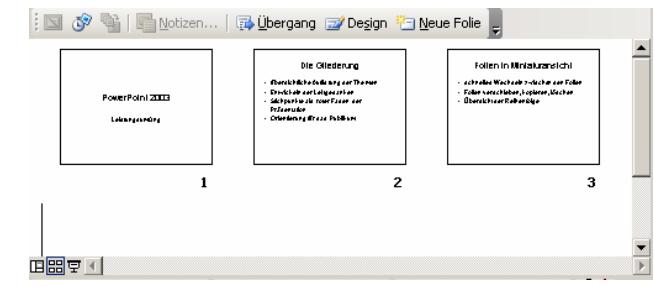

## <span id="page-3-0"></span>**Arbeiten mit Folien**

### <span id="page-3-1"></span>Folienlayout

Das Folienlayout bestimmt die Art und Weise der Platzhalter auf einer Folie. Die Aufgabe der Platzhalter ist es, den Folien einer Präsentation eine einheitliche Struktur zu geben.

Übersicht der am meisten verwendeten Folienlayouts:

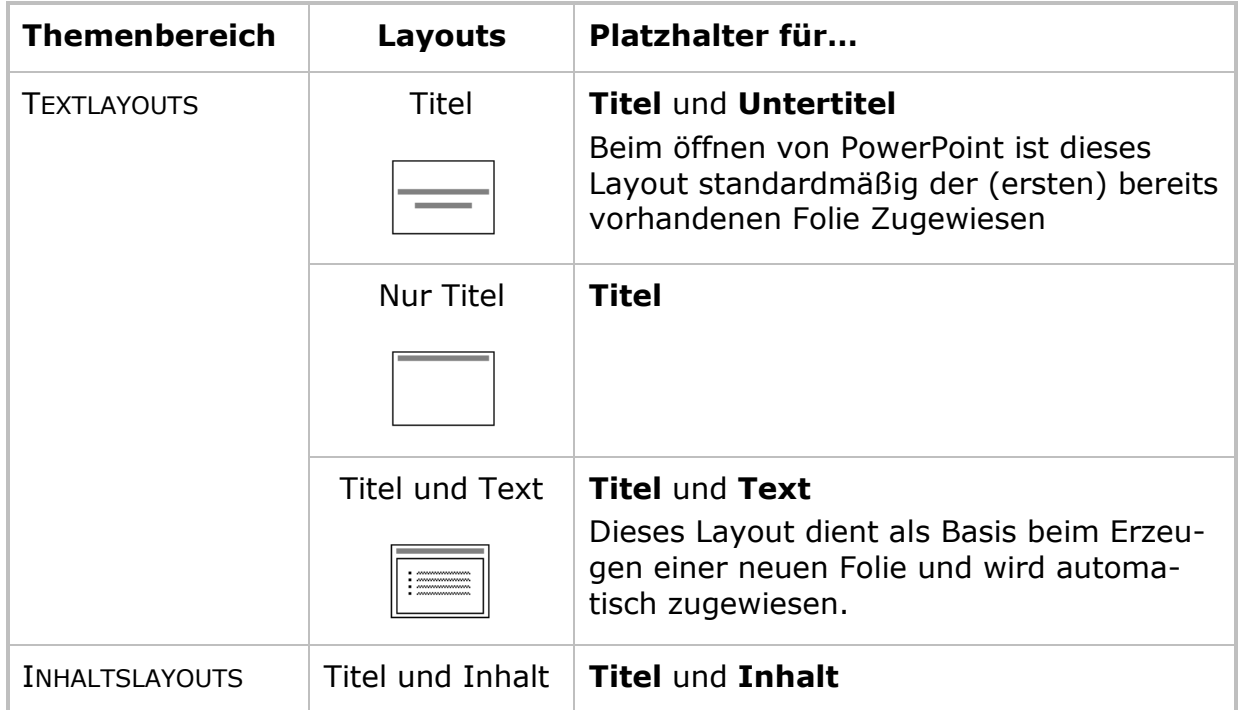

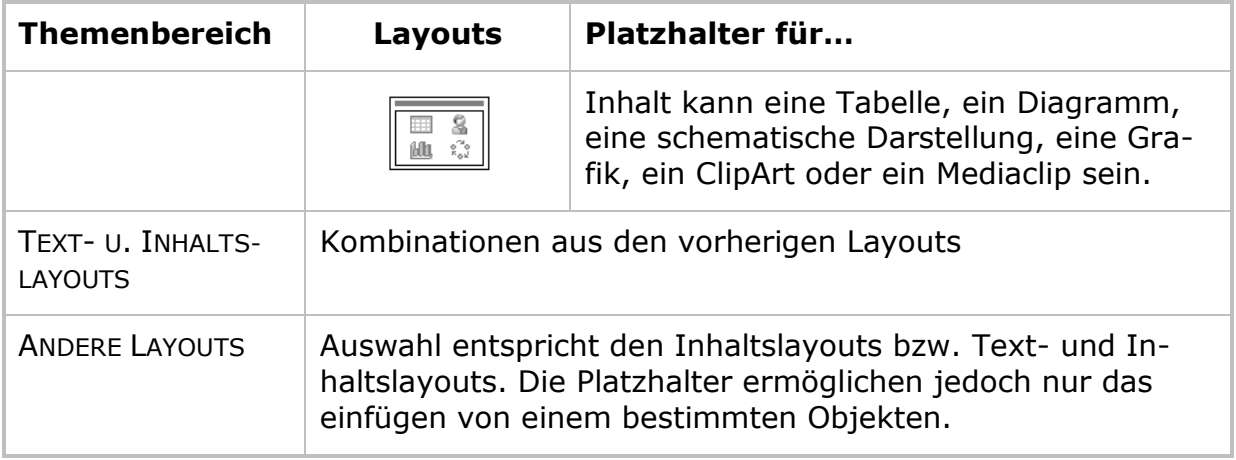

## **Folienlayout zuweisen**

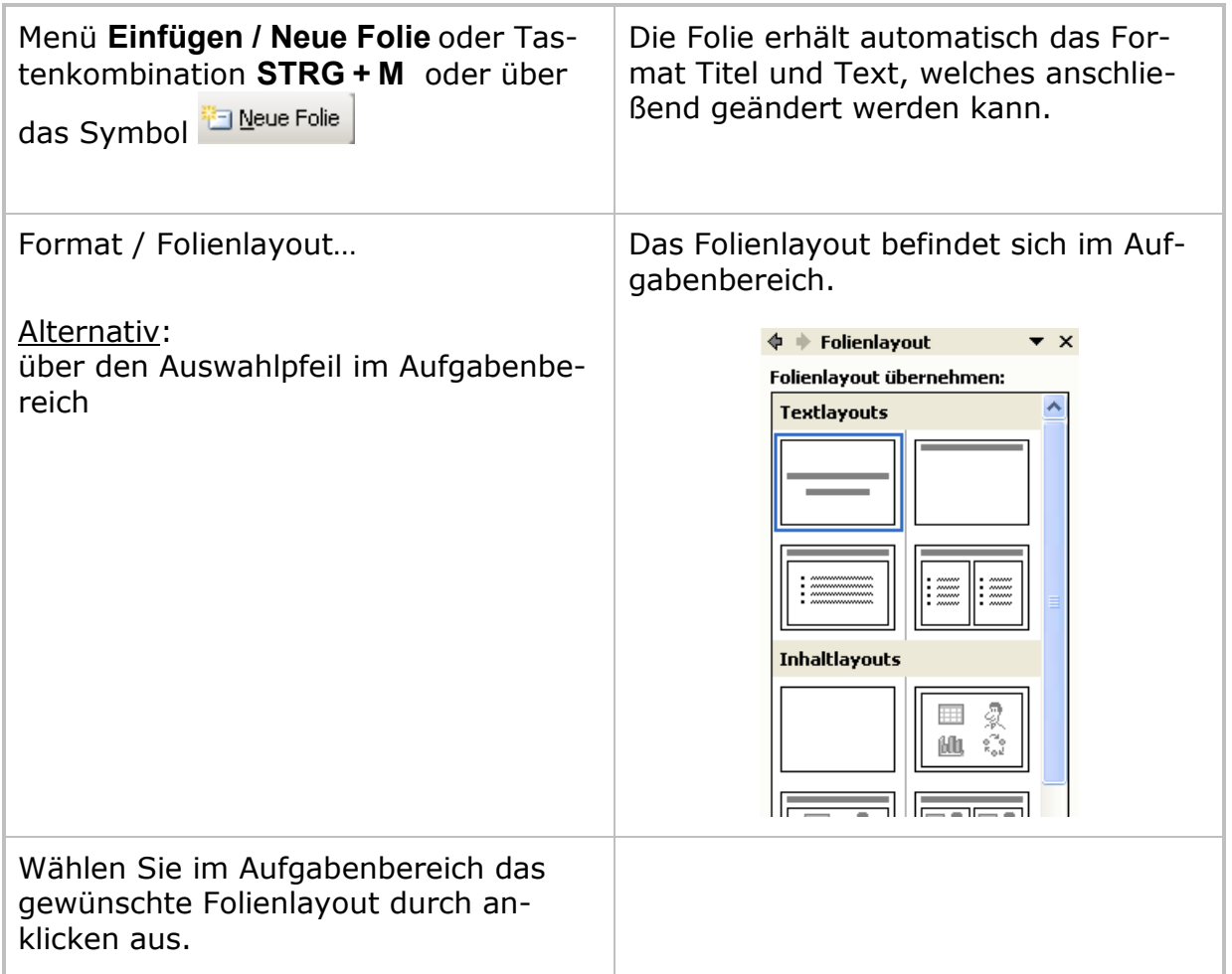